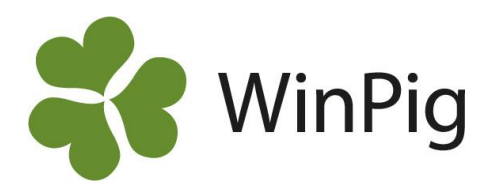

## Dräktighetsschema

Dräktighetsschemat ger en översikt av betäckta suggor och gylta per vecka eller betäckningsgrupp, samt hur många som fallit bort på grund av t.ex. omlöp varje vecka under dräktigheten. Man kan även se utvecklingen av dräktighetsprocent och levande födda.

Du hittar dräktighetsschemat under menyvalet **Analyser suggor – Dräktighetsschema – PigVision**. Sedan finns det tre olika layouter att välja mellan: 1) Dr. schema, 2) Förv. Grisning och 3) Dr.schema kort. Välj layouten för Dr.Schema för att se själva dräktighetsschemat och om du vill se i vilken vecka djuren beräknas grisa väljer du layouten Förv.grisning istället.

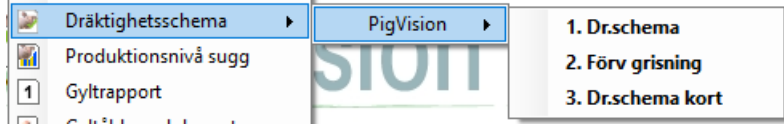

Börja med att välja om du vill se dräktighetsschemat uppdelat efter betäckningsgrupp eller vecka för vecka. Välj en period och klicka sedan på Beräkna. Väljer du 'Ingen' kan du fritt skriva in start och slutdatum. Startdatum bör vara minst 6 månader tillbaka om man vill få med grisningsresultat för ungefär två månader. Det går att göra diverse begränsningar i analysen om man bara vill se ett visst urval av djur.

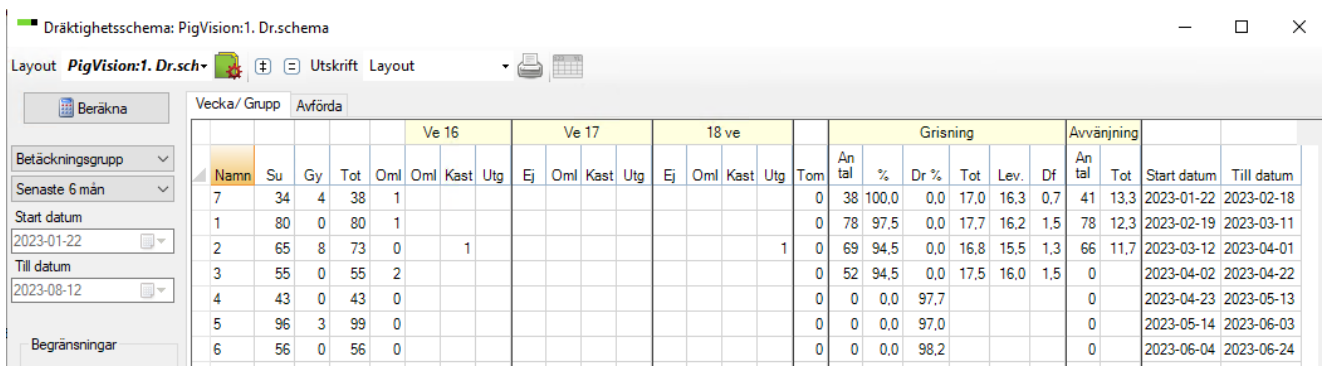

Dräktighetsschemat visar hur många suggor/gyltor som betäckts per vecka *eller* per betäckningsgrupp. Du kan se vilka suggor som ingår och när under dräktigheten suggan/gyltan konstaterats icke dräktig, löpt om, kastat eller utgångsrapporterats.

På fliken Avförda visas de enskilda djur som försvunnit från gruppen på grund av omlöp eller utgång, samt hur många spilldagar det förorsakat. Kastningar och djur som konstaterats icke dräktiga visas inte här. Dubbelklicka på en siffra för att se vilka djur som ligger bakom den siffran.

**Tänk på**:

- Om gruppen är mitt uppe i en grisning så minskar dr% och blir istället grisningsprocent.
- Sålda dräktiga djur påverkar dräktighetsprocenten negativt.
- Sålda dräktiga djur påverkar grisningsprocenten negativt.

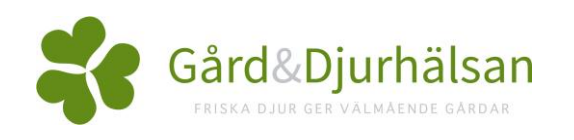